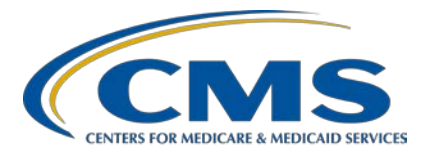

#### **Inpatient Psychiatric Facility Quality Reporting Program: Review of IPF-Specific Reports for Claims-Based Measures**

#### **Presentation Transcript**

#### **Speaker**

**Rebecca Edelberg, MPH**

Health Analyst, Measure Maintenance and Implementation, Behavioral Health Measures Development and Inpatient and Outpatient Measure Maintenance Contractor

#### **Moderator**

**Evette Robinson, MPH, CPHQ**

Program Lead Inpatient Psychiatric Facility Quality Reporting (IPFQR) Program Inpatient Value, Incentives, and Quality Reporting (VIQR) Outreach and Education Support Contractor

#### **November 3, 2020**

**DISCLAIMER:** This transcript was current at the time of publication and/or upload onto the *Quality Reporting Center* and *QualityNet* websites. Medicare policy changes frequently. Any links to Medicare online source documents are for reference use only. In the case that Medicare policy, requirements, or guidance related to this transcript change following the date of posting, this transcript will not necessarily reflect those changes; given that it will remain as an archived copy, it will not be updated.

This transcript was prepared as a service to the public and is not intended to grant rights or impose obligations. Any references or links to statutes, regulations, and/or other policy materials included in the presentation are provided as summary information. No material contained therein is intended to take the place of either written laws or regulations. In the event of any conflict between the information provided by the transcript and any information included in any Medicare rules and/or regulations, the rules and regulations shall govern. The specific statutes, regulations, and other interpretive materials should be reviewed independently for a full and accurate statement of their contents.

**Evette Robinson :** Hello. Welcome to the webinar titled, *Inpatient Psychiatric Facility Quality Reporting Program: Review of IPF-Specific Reports for Claims-Based Measures*.

> My name is Evette Robinson. I am the Program Lead for the IPFQR Program with the [Inpatient] VIQR Support Contractor, and it is my pleasure to introduce you to today, our speaker, Rebecca Edelberg. Rebecca is on the Measure Maintenance and Implementation team for the Behavioral Health Measures Development and Inpatient and Outpatient Measure Maintenance contract between CMS and Mathematica. She supports measure maintenance activities for the claims-based measures and, most recently, led the development of the ISR templates and user guides. She has worked extensively with these measures in her time at Mathematica. She received her master's degree in public health with a concentration in health policy and management from Boston University. At this time, I will turn the presentation over to our speaker, Rebecca Edelberg.

#### **Rebecca Edelberg**: Thank you, Evette. As with Fiscal Year 2020, CMS will again be providing facilities with reports for their IPFQR Program claims-based measures, or CBMs, prior to public reporting for FY 2021. IPF-Specific Reports, or ISRs, are confidential and allow facilities to preview their results before the results are made public. ISRs provide additional information to facilities, which is not available to the public, to help inform quality improvement activities.

The Follow-Up After Hospitalization for Mental Illness, or FUH, measure, and the 30-Day All-Cause Unplanned Readmission Following Psychiatric Hospitalization in an IPF, or IPF Readmission, measure were both publicly reported last year. FUH was added to the program in August 2013, and it was first publicly reported in December 2016. Fiscal year 2021 public reporting will use version 4.0 of the measure, which has a performance period of July 1, 2018, through June 30, 2019. Medication Continuation [Following Psychiatric Discharge] is new to the program and will be publicly reported for the first time in 2021. Fiscal year 2021 public reporting will use version 1.0 of the measure, which has a performance

period of July 1, 2017, through June 30, 2019. IPF Readmission was added to the program in August 2016, and it was first publicly reported in February 2019. Fiscal year 2021 public reporting will use version 3.0 of the measure, which has a performance period of July 1, 2017, through June 30, 2019. The performance period for all three measures represents the span of time in which a discharge must occur to be included in the measure.

The purpose of today's webinar is to provide the IPF community with ways to access and use ISRs and supporting documents for the FUH, Medication Continuation, and IPF Readmission measures

At the end of this webinar, attendees will understand how to access their ISRs and supporting documents, as well as how to interpret FUH, Medication Continuation, and IPF Readmission ISRs.

Please email any questions that are pertinent to the webinar topic to [WebinarQuestions@hsag.com](mailto:WebinarQuestions@hsag.com) with the webinar title as the subject line. If your question pertains to a specific slide, please include the slide number in the body of your email.

Let's begin by reviewing how to access the ISRs and supporting documents.

First, you will select Secure File Transfer in the drop-down on the *QualityNet Secure Portal* log-in page and click the Let's Go button.

Next, you will log into the *QualityNet Secure Portal* as normal.

On the next screen, you will click on the link for Secure File Transfer at the top of the page

You will then need to download your facility's ISR from the AutoRoute\_inbox folder. You will select the IPFQR ISR zip file and select Download.

For all three of the claims-based measures, the ISR User Guides, which I will discuss in the coming sections of this presentation, can be found on *QualityNet* along with mock ISRs. The mock ISRs are ISRs with fictitious data at the facility level and real data at the state and national level.

In the next several slides, we'll take a look at the IPF-Specific Report for the FUH measure.

FUH assesses the percentage of IPF hospitalizations for treatment of select mental health disorders that were followed by an outpatient mental health care encounter. Two rates are reported, the percentage of discharges for which the patient received follow-up within 7 days of discharge and the percentage of discharges for which the patient received follow-up within 30 days of discharge.

Your FUH ISR will be an Excel workbook with five worksheets, and I will go over each of these. The information in Worksheet 2, Publicly Reported, is the only information that will be publicly reported.

The summary worksheet provides general information on the measure, links to resources, and information on your facility. Before reviewing the report, please check that the name of your IPF and CMS Certification Number, CCN, are accurate. Be sure to contact the *QualityNet* Help Desk if you notice any discrepancies.

This worksheet contains information that will be publicly available on the Compare tool hosted by Health & Human Services, HHS, in January 2021. The data you see on this slide are fictitious for the purpose of demonstration. If your facility has a denominator of 10 or fewer, your results will not be publicly reported. You will see your facility's denominator, as well as your facility's 7- and 30-day rates. You will also see the 7- and 30-day rates across your state and nationwide. Please refer to the ISR user guide for more information on this worksheet and those that follow.

This worksheet provides the nationwide distribution of facility-level 7 and 30-day IPF FUH rates. The final column provides your facility's percentile by each of the two rates. In this example, the facility's 7-day rate is as good as or better than 61 percent of the facilities in the nation with at least 11 denominator cases.

This worksheet provides information on the types of patients by diagnosis discharged from your facility and facilities nationwide. In this example, Row 7 tells us that this facility had 47 patients discharged with mood disorders during the measurement period, which accounted for 55.3 percent of hospitalizations at this facility during that time. We also see the 7- and 30-day rates for this facility only including those patients discharged with mood disorders. The national-level information is in the bottom half of the table.

This worksheet provides information on all discharges eligible for inclusion in the measure from your facility during the measurement period. Please contact the *QualityNet* Help Desk if you identify any rows with provider IDs in the second column that are not for your facility. The provider ID is the CMS Certification Number of the discharging IPF.

In the next several slides, we'll take a look at the IPF-Specific Report for the Medication Continuation measure.

Medication Continuation assesses whether psychiatric patients admitted to an inpatient psychiatric facility, or IPF), for major depressive disorder, or MDD, schizophrenia, or bipolar disorder filled a prescription for evidence-based medication within two days prior to discharge and 30 days post-discharge.

As we saw for the FUH measure, your Medication Continuation ISR will be an Excel workbook with five worksheets. Again, the information in Worksheet 2, Publicly Reported, is the only information that will be publicly reported.

The summary worksheet provides general information on the measure, links to resources, and information on your facility. Before reviewing the report, please check once again that the name of your IPF and CMS Certification Number, CCN, are accurate. Be sure to contact the *QualityNet* Help Desk if you notice any discrepancies.

This worksheet contains information that will be publicly available on the Compare tool hosted by HHS in January 2021. The data you see on this slide are fictitious for demonstration purposes. If your facility has a denominator of 10 or fewer, your results will not be publicly reported. You will see your facility's denominator, as well as your facility's rate. You will also see the rates across your state and nationwide. Please refer to the ISR user guide for more information on this worksheet and those that follow.

This worksheet provides the nationwide distribution of medication continuation rates. The final column provides your facility's percentile. In this example, the facility's medication continuation rate is as good as or better than 75 percent of the facilities in the nation with at least 75 denominator cases.

This worksheet provides information on the types of patients by diagnosis discharged from your facility and facilities nationwide. In this example, we see that 50.0 percent of all IPF hospitalizations nationwide have a principal discharge diagnosis of bipolar disorder. Of the hospitalizations for bipolar disorder nationwide, the medication continuation rate was 60.0 percent. This means that 60 percent of patients discharged from an IPF with a principal diagnosis of bipolar disorder during the measurement period filled a prescription for evidence-based medication within two days prior to discharge and 30 days post-discharge.

This worksheet provides information on all discharges eligible for inclusion in the measure from your facility during the measurement period. Please contact the *QualityNet* Help Desk if you identify any rows with provider IDs in the second column that are not for your facility.

Now, let's take a look at the ISR for the IPF Readmission measure in more detail.

The IPF Readmission measure estimates an all-cause, unplanned, 30-day, Risk-Standardized Readmission Rate [RSRR] for adult Medicare fee-forservice [FFS] patients with a principal discharge diagnosis of a psychiatric disorder or dementia, or Alzheimer's disease.

Your IPF Readmission ISR will be an Excel workbook with 11 worksheets, and I will go over each of these. The information in Worksheet 2, Publicly Reported, is the only information that will be publicly reported.

The summary worksheet provides general information on the measure, links to resources, and information on your facility. As with the FUH and Medication Continuation ISRs, please check that the name of your IPF and CMS Certification Number, CCN, are accurate. Be sure to contact the *QualityNet* Help Desk if you notice any discrepancies.

This worksheet contains information that will be publicly available on the Compare tool hosted by HHS in January 2021. You will see your facility's comparative performance category, which will be worse than, no different from, or better than the national rate. If your facility has fewer than 25 cases eligible for the measure, you will see N/A in Row 6, and your results will not be publicly reported. If the national observed unplanned readmission rate is within the range of your facility's lower and upper limits of the 95 percent interval estimate, then your facility will be categorized as no different than the national rate.

Facility rates for each IPF are estimated from the results of a hierarchical logistic regression model that accounts for the mix of cases represented in the index admissions for each IPF during the measurement period. A Standardized-Risk Ratio, or SRR, for each IPF is calculated as the predicted number of readmissions for a specific IPF divided by the number expected for any IPF with a similar case mix.

The SRR is then used to calculate the Risk-Standardized Readmission Rate, RSRR, by multiplying the SRR by the national readmission rate.

The RSRR and corresponding 95 percent interval estimate are calculated for each IPF. Measure performance is categorized as better than the national rate, no different than the national rate, worse than the national rate, or number of cases too small. Performance is based on the overlap of the IPF's 95 percent interval estimate with the observed national readmission rate. This figure shows the results of the three example facilities. Facility A has a 95 percent interval estimate that is better than the national rate of 20.1. Facility B has an interval estimate that runs over the national rate. Thus, it is no different than the national rate. Facility C has an interval estimate that is worse than the national rate.

This worksheet provides the number of facilities in each performance category at the state and national level, including the number of those that had too few cases.

This worksheet shows how your RSRR was calculated. In this example, the total number of unplanned readmissions, 204, would be divided by the number of index admissions, 728, to arrive at the observed unplanned readmission rate, 28.0 percent. This number would then be divided by your SRR, 1.18 here, to arrive at your RSRR. Because the national rate of 20.1 percent falls below the lower limit of this fictitious facility's 95 percent interval estimate, this facility performed worse than the national rate.

This worksheet provides the distribution of facility-level observed and Risk-Standardized Readmission Rates nationwide. Rows 7 and 9 show your facility's percentile rank for the observed and Risk-Standardized Readmission Rates. Because lower rates are better, in this example, the facility's observed unplanned readmission rate is equivalent to or worse than 93 percent of facilities nationwide. The facility's RSRR is equivalent to or worse than 89 percent of facilities nationwide.

This worksheet provides information on the types of patients by diagnosis discharged from your facility and facilities nationwide. In this example, which uses fictitious data, we see that this facility had 56 patients discharged with developmental disorders during the measurement period, which accounted for 7.7 percent of hospitalizations at this facility during that time. We also see that 12.5 percent of these individuals were readmitted within 30 days, and that 5.4 percent were readmitted with the same principal diagnosis. The national-level information is in the bottom half of the table.

This worksheet shows what type of facility patients were readmitted to, both at your facility and nationwide. You will see the total number of 30 day unplanned readmissions, the count and percentage of unplanned readmissions that returned to the discharging facility, and the count and percent of unplanned readmissions that occurred at another facility. Rows 16 through 18 show whether individuals were readmitted to another IPF or an acute care hospital.

This worksheet shows how many patients were readmitted more than once during the measurement period. You will see the number of eligible index admissions and readmissions and the number of beneficiaries with an eligible index admission or readmission. In the example, there are fewer beneficiaries than eligible index admissions or readmissions because beneficiaries can have multiple, eligible index admissions during the measurement period. The counts and percentages of beneficiaries with only one readmission during the measurement period are provided in Rows 12 and 13. The counts and percentages of beneficiaries with two or more readmissions are provided in Rows 14 and 15.

This worksheet shows the top 10 CCS principal discharge diagnoses for readmissions following discharges from your facility and facilities nationwide. In the example, the facility had a higher percentage of readmissions related to schizo-affective disorder than facilities nationwide. When considered with the information from Worksheet 6, Distribution of Rates, this could be because the facility treats a higher percentage of patients with schizo-affective disorder than are treated by IPFs nationwide.

This worksheet compares facility-level risk factor prevalence to national risk factor prevalence. Patient risk factor categories include gender, age, principal discharge diagnosis of the index admission, comorbidities, and other psychiatric-specific risk factors. In this example, the facility has a higher percentage of index admissions for patients between the ages of 18 and 34 than the national measure population. The facility does not have any qualifying index admissions for patients with principal discharge diagnoses of developmental disorders or dementia during the measurement period, which is indicated by NQ in the facility discharges column.

This worksheet provides information on all discharges eligible for inclusion in the measure from your facility during the measurement period. The figure on this slide does not include every column in this table. The remaining columns are on the next slide.

Here we see the remaining columns from the Discharge-Level Data table, which includes information on the readmission, if there was one, for each case or row.

On this slide you can see a list of the acronyms that were referenced during the presentation.

This concludes my portion of today's webinar. I will now turn the presentation back over to Evette.

**Evette Robinson:** Thank you, Rebecca, for providing a comprehensive review of the ISRs for the IPFQR Program's claims-based measures. In the next several slides, I will review helpful resources pertaining to this topic, as well as the IPFQR Program in general.

> The specifications for all three claims-based measures are on *QualityNet*, as is the Quick Reference Guide, which includes information on the confidential review period and contact information. You may access these resources by clicking on the links on this slide. These resources are also available to download from the Quality Reporting Center website, using the link on this slide.

CMS recommends that IPFs refer to the updated IPFQR Program Manual for information pertaining to the IPFQR Program. The manual is located on the *QualityNet* and Quality Reporting Center websites, which can be accessed by clicking on the icons on this slide. The IPFQR Program Manual contains information about program requirements, program measures, and various tools pertinent to the IPFQR Program.

We encourage you to keep us up to date with points of contact at your facility by sending the completed Contact Change Form to us whenever there are staff changes relevant to the IPFQR Program or other quality reporting programs. We also recommend that you sign up for the IPFQR Program Listserve, if you have not already, by clicking on the Listserve Registration icon on this slide. Once enrolled in the IPFQR Program Listserve, you will receive communications pertaining to IPFQR Program webinars, program updates, and other announcements. Information about webinars can be viewed by clicking on the Upcoming Webinars icon. We encourage everyone to leverage the Find an Answer function in the *QualityNet* Q&A Tool to find information about program requirements and measures, or, if not found, submit your inquiries to us via the tool. We also welcome your recommendations for future webinar topics via the Q&A Tool, which you can access by selecting the Q&A Tool icon on this slide. Click on the Email Support icon to send an email to us at [IPFQualityReporting@hsag.com](mailto:IPFQualityReporting@hsag.com) regarding eligibility, such as next steps for a newly-eligible provider or notification that an IPF is closed or will be closing. Contact the [Inpatient] VIQR Support Contractor via phone at (866) 800-8765 or secure fax at (877) 789-4443.

Again, we ask that you email any questions that are pertinent to the webinar topic to [WebinarQuestions@hsag.com](mailto:WebinarQuestions@hsag.com) with the webinar title as the subject line. If your question pertains to a specific slide from this presentation, we ask that you include the slide number in the body of your email.

This concludes the content portion of the webinar titled, *Inpatient Psychiatric Facility Quality Reporting Program: Review of IPF-Specific Reports for Claims-Based Measures*. Thank you for your time and attention.